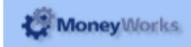

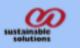

# **Sales Commission Report**

## **Report Installation**

If you do not know how to install this report, download Moneyworks report installation instructions here: http://tinyurl.com/yj9m8mp

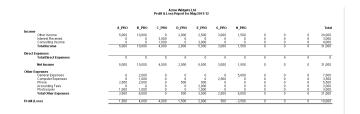

### **Choose Reports > Sales Commission Report**

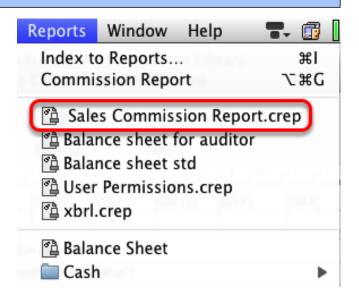

#### Set report options

- **1. Product code to exclude:** If there are products you don't want to be included in the report, you can exclude them here, assuming they all have a common feature in their code (e.g. you could make all products to exclude have a star character at the end of their code). Enter the text to match in the product code in the *Text* field
- **2. Salesperson:** Enter the salesperson code here. If you leave it blank, the report will produce a separate section for each salesperson
- 3. Commission %: Enter the commission rate to apply.
- **4. From and To:** Enter the date range of transactions to include

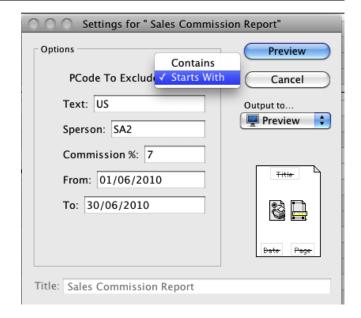

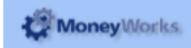

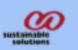

### **Notes**

- 1. Posted and unposted transactions are included. (Let us know if you need this changed)
- 2. Freight, Tax and prompt payment discounts are deducted from the total before the commission is calculated

## The results...

Each invoice is shown for each Salesperson. The commission column is totalled up for each salesperson and a grand total is shown too.

| Acme Widgets Ltd<br>Sales commission paid as of 30/06/2010<br>Salesperson2 |           |                   |            |              |       |                    |         |                             |              |             |
|----------------------------------------------------------------------------|-----------|-------------------|------------|--------------|-------|--------------------|---------|-----------------------------|--------------|-------------|
| Ref No                                                                     | Cust Code | Customer          | Date       | Gross amount | Tax   | Prmpt Pymt<br>Disc | Freight | Gross-disc,<br>tax, freight | Commission A | mt Received |
| 1973                                                                       | AUTUMN    | Autumn Fabrix Ltd | 01/06/2010 | 376.88       | 41.88 |                    | 10.00   | 325.00                      | 22.75        | 376.88      |
| 1972                                                                       | AUTUMN    | Autumn Fabrix Ltd | 01/06/2010 | 410.06       | 45.56 | 36.45              | 5.00    | 323.05                      | 22.61        | 410.06      |
| 1976                                                                       | USCLIENT  | US client         | 14/06/2010 | 432.50       | 0.00  | 43.25              | 5.00    | 384.25                      | 26.90        | 389.25      |
| 1975                                                                       | AUTUMN    | Autumn Fabrix Ltd | 30/06/2010 | 410.06       | 45.56 | 72.90              | 5.00    | 286.60                      | 20.06        | 410.06      |